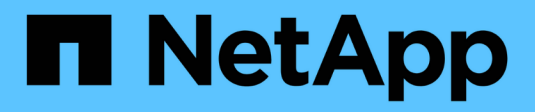

### **Finestra utenti**

OnCommand Workflow Automation 5.0

NetApp April 19, 2024

This PDF was generated from https://docs.netapp.com/it-it/workflow-automation-50/help/reference-newuser-dialog-box.html on April 19, 2024. Always check docs.netapp.com for the latest.

# **Sommario**

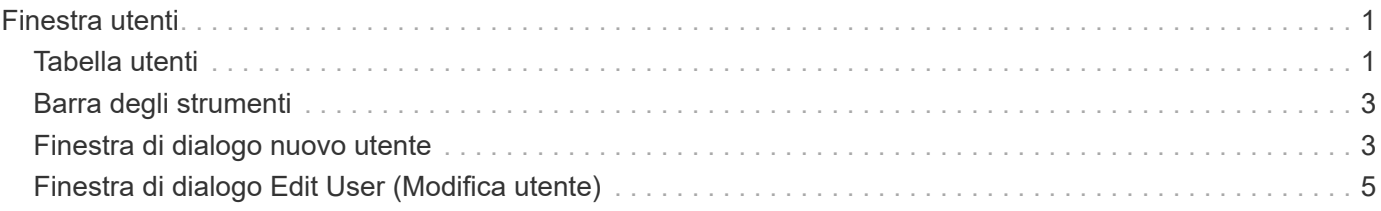

# <span id="page-2-0"></span>**Finestra utenti**

La finestra utenti consente di visualizzare, creare, modificare ed eliminare gli utenti WFA (OnCommand Workflow Automation). È possibile accedere a questa finestra selezionando **Impostazioni** e in **Gestione** fare clic su **utenti**.

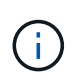

A seconda del ruolo e dei privilegi dell'account, questa finestra potrebbe non essere visualizzata.

## <span id="page-2-1"></span>**Tabella utenti**

La finestra Users (utenti) visualizza gli utenti esistenti. È possibile personalizzare la visualizzazione della tabella utilizzando le funzioni di filtraggio e ordinamento disponibili per ciascuna colonna, nonché riordinando l'ordine delle colonne.

- <sup>1</sup> attiva o disattiva il filtraggio per l'intera tabella. Se il filtraggio è disattivato, sull'icona viene visualizzata una "x" rossa.
- Doppio clic <sup>3</sup> cancella e ripristina le selezioni di filtraggio.
- T in ciascuna intestazione di colonna è possibile filtrare in base al contenuto delle colonne. Fare clic su T in una colonna consente di filtrare un elemento specifico dall'elenco a discesa o da tutti gli elementi disponibili.
- Fare clic sull'intestazione della colonna per alternare l'ordinamento crescente e decrescente. È possibile identificare l'ordinamento applicato in base alle frecce di ordinamento ( $\blacktriangle$  per le operazioni in salita e.  $\blacktriangledown$ per la discesa).
- Per riorganizzare la posizione delle colonne, è possibile trascinare le colonne per posizionarle nell'ordine desiderato. Tuttavia, non è possibile nascondere o eliminare nessuna di queste colonne.
- Facendo clic sulla casella di testo del filtro **Cerca** è possibile cercare contenuti specifici. Inoltre, è possibile effettuare una ricerca utilizzando gli operatori supportati per il tipo di colonna applicabile, alfabetico o numerico.

La tabella seguente elenca gli operatori supportati per le colonne alfabetiche e numeriche nella tabella Users, disponibile nella casella di testo del filtro **Search**.

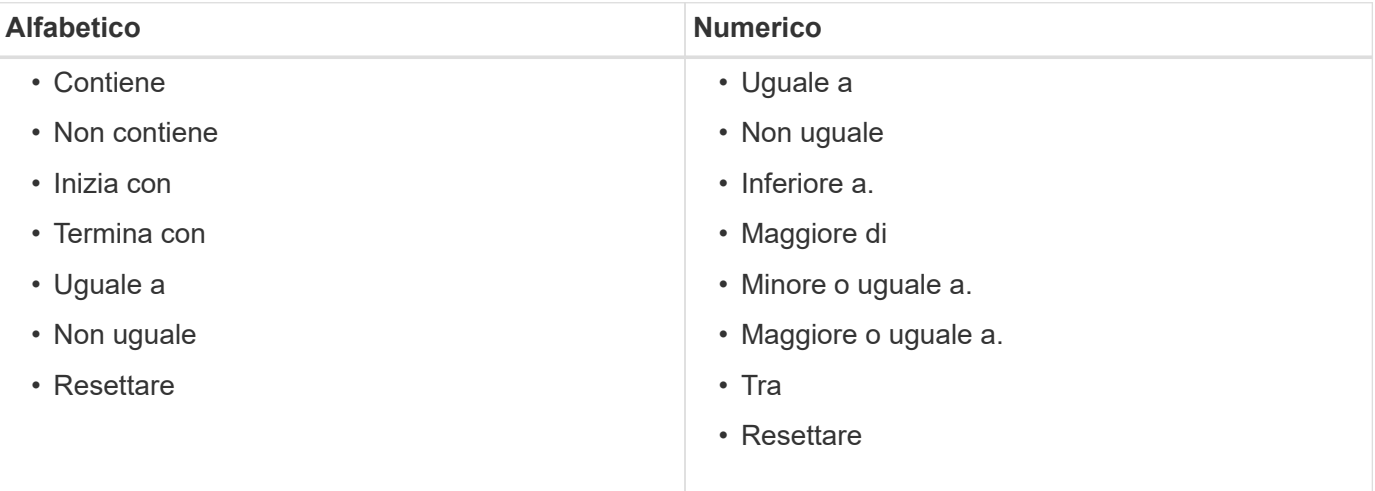

La tabella Users contiene le seguenti colonne:

#### • **Nome utente**

Visualizza il nome utente dell'account.

### • **Ruolo**

Visualizza il ruolo assegnato all'utente. I ruoli possono includere:

### ◦ **Ospite**

Questo utente può solo visualizzare lo stato di un'esecuzione del flusso di lavoro o essere informato di una modifica dello stato di un'esecuzione del flusso di lavoro.

### ◦ **Operatore**

A questo utente è consentito visualizzare in anteprima ed eseguire i flussi di lavoro per i quali l'utente ha accesso.

### ◦ **Approvatore**

A questo utente è consentito visualizzare in anteprima, eseguire, approvare e rifiutare i flussi di lavoro per i quali l'utente ha accesso.

## $\mathbf{d}$

È necessario fornire l'ID e-mail del responsabile dell'approvazione e lo stato del flusso di lavoro che deve essere notificato al responsabile dell'approvazione. Se sono presenti più responsabili dell'approvazione, è possibile fornire un ID e-mail di gruppo nel campo **e-mail**.

### ◦ **Architetto**

Questo utente ha pieno accesso alla creazione di flussi di lavoro, ma non può modificare le impostazioni globali del server WFA.

#### ◦ **Amministratore**

Questo utente ha accesso completo al server WFA.

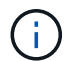

È necessario configurare almeno un utente amministratore.

### ◦ **Backup**

Si tratta dell'unico utente in grado di generare in remoto i backup del server WFA; tuttavia, questo utente è limitato da tutti gli altri accessi.

### • **Categorie**

Visualizza la categoria di flusso di lavoro assegnata a un operatore, che fornisce l'autorizzazione e i privilegi del flusso di lavoro all'operatore designato.

È possibile impostare questa impostazione di autorizzazione facendo clic su **Designer** > **Categorie**.

#### • **E-mail**

Visualizza l'indirizzo e-mail dell'utente. Puoi utilizzare questo messaggio e-mail per ricevere notifiche sullo stato del flusso di lavoro.

### • **Notifiche attivate**

Indica se l'utente può ricevere notifiche e-mail (vero o falso) sullo stato delle esecuzioni del flusso di lavoro attivate dall'utente.

### • **LDAP**

Indica se il provisioning dell'utente viene eseguito tramite il server Active Directory esterno a cui si accede tramite LDAP (vero o falso).

### • **Gruppo Active Directory**

Indica se l'utente fa parte di gruppi LDAP o Active Directory.

### <span id="page-4-0"></span>**Barra degli strumenti**

La barra degli strumenti si trova sopra l'intestazione della colonna. È possibile utilizzare le icone della barra degli strumenti per eseguire varie azioni. È possibile accedere a queste azioni anche dal menu di scelta rapida nella finestra.

### • **(Novità)**

Apre la finestra di dialogo nuovo utente, che consente di aggiungere un nuovo account utente.

• **(Modifica)**

Apre la finestra di dialogo Edit User (Modifica utente), che consente di modificare l'account utente selezionato.

• **(Elimina)**

Apre la finestra di dialogo Delete User confirmation (Conferma eliminazione utente), che consente di eliminare l'account utente selezionato.

### <span id="page-4-1"></span>**Finestra di dialogo nuovo utente**

La finestra di dialogo nuovo utente consente di creare un nuovo account utente.

• **Nome utente**

Specifica il nome utente.

• **Ruolo**

Consente di selezionare uno dei seguenti ruoli utente:

- Guest: Questo utente può solo visualizzare lo stato di un'esecuzione del flusso di lavoro o essere informato di una modifica dello stato di un'esecuzione del flusso di lavoro.
- Operatore: A questo utente è consentito visualizzare in anteprima ed eseguire i flussi di lavoro per i quali l'utente ha accesso.
- Architect: Questo utente dispone dell'accesso completo per creare flussi di lavoro, ma non può modificare le impostazioni globali del server WFA.
- Admin (Amministratore): Questo utente ha accesso completo al server WFA.
- Backup: Questo utente è l'unico in grado di generare in remoto i backup del server WFA; tuttavia, l'utente è limitato da tutti gli altri accessi.
- **E-mail**

Consente di specificare l'indirizzo e-mail dell'utente a cui inviare le notifiche se l'opzione notifica su è selezionata.

### • **Password**

Specifica la password per l'utente.

### • **Conferma**

Specifica nuovamente la password.

### • **Notifica attivata**

Consente di selezionare quando l'utente dell'account deve ricevere una notifica via email. Le notifiche sullo stato di esecuzione del workflow sono specifiche dei flussi di lavoro eseguiti dall'utente. È possibile selezionare qualsiasi combinazione delle seguenti opzioni:

- Esecuzione del flusso di lavoro avviata: Notifica all'utente quando inizia l'esecuzione del flusso di lavoro.
- Esecuzione del flusso di lavoro non riuscita/parzialmente riuscita: Notifica all'utente se l'esecuzione del flusso di lavoro non riesce o se il flusso di lavoro è stato eseguito correttamente anche se una o più fasi non sono riuscite.

L'esecuzione viene completata perché i passaggi non riusciti sono stati configurati in modo che l'esecuzione del flusso di lavoro continui anche quando il passaggio non è riuscito.

- Esecuzione del flusso di lavoro completata correttamente: Notifica all'utente quando l'esecuzione del flusso di lavoro è stata completata correttamente.
- Esecuzione del flusso di lavoro in attesa di approvazione: Notifica all'utente se l'esecuzione del flusso di lavoro è in attesa di approvazione da parte di un utente Operator o Architect, a seconda dell'impostazione di configurazione WFA.
- Acquisition failure (errore di acquisizione): Notifica all'utente quando l'acquisizione dei dati per le origini dati non riesce.

Questa opzione è abilitata solo per gli utenti Admin e Architect.

### **Pulsanti di comando**

### • **Salva**

Salva le impostazioni di configurazione e chiude la finestra di dialogo.

### • **Annulla**

Annulla le eventuali modifiche e chiude la finestra di dialogo.

## <span id="page-6-0"></span>**Finestra di dialogo Edit User (Modifica utente)**

La finestra di dialogo Edit User (Modifica utente) consente di visualizzare e modificare le impostazioni dell'account utente.

A seconda dei privilegi e del ruolo dell'account, potrebbe non essere possibile accedere alla finestra utenti. Tuttavia, è possibile modificare le impostazioni dell'account selezionando **Impostazioni** e in **Gestione** fare clic su **Impostazioni account**.

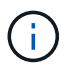

I campi disponibili per la modifica dipendono dal ruolo assegnato e dai privilegi dell'account.

### • **Nome**

Visualizza il nome utente dell'account utente.

• **Ruolo**

Visualizza il ruolo assegnato per l'account utente.

• **E-mail**

Specifica il messaggio di posta elettronica per l'account utente a cui vengono inviate le notifiche se è selezionata l'opzione notifica attivata.

• **Modifica password**

Consente di modificare la password corrente per l'account utente. Quando questa casella di controllo è selezionata, sono obbligatori i seguenti campi:

- **Nuova password**--specifica la nuova password.
- **Confirm**--specifica nuovamente la nuova password.

### • **Notifica attivata**

Consente di selezionare quando l'utente dell'account deve essere avvisato tramite e-mail durante l'esecuzione del flusso di lavoro. Quando questa casella di controllo è selezionata, è possibile selezionare qualsiasi combinazione delle seguenti opzioni:

- Esecuzione del flusso di lavoro avviata: Notifica all'utente quando inizia l'esecuzione del flusso di lavoro.
- Esecuzione del flusso di lavoro non riuscita/parzialmente riuscita: Notifica all'utente se l'esecuzione del flusso di lavoro non riesce o se il flusso di lavoro è stato eseguito correttamente anche se una o più fasi non sono riuscite.

L'esecuzione viene completata perché i passaggi non riusciti sono stati configurati in modo che l'esecuzione del flusso di lavoro continui anche quando il passaggio non è riuscito.

- Esecuzione del flusso di lavoro completata correttamente: Notifica all'utente quando l'esecuzione del flusso di lavoro è stata completata correttamente.
- Esecuzione del flusso di lavoro in attesa di approvazione: Notifica all'utente se l'esecuzione del flusso di lavoro è in attesa di approvazione da parte di un utente Operator o Architect, a seconda dell'impostazione di configurazione WFA.

◦ Acquisition failure (errore di acquisizione): Notifica all'utente quando l'acquisizione dei dati per le origini dati non riesce.

Questa opzione è abilitata solo per gli utenti Admin e Architect.

### **Pulsanti di comando**

• **Salva**

Salva le impostazioni di configurazione e chiude la finestra di dialogo.

• **Annulla**

Annulla le eventuali modifiche e chiude la finestra di dialogo.

### **Informazioni sul copyright**

Copyright © 2024 NetApp, Inc. Tutti i diritti riservati. Stampato negli Stati Uniti d'America. Nessuna porzione di questo documento soggetta a copyright può essere riprodotta in qualsiasi formato o mezzo (grafico, elettronico o meccanico, inclusi fotocopie, registrazione, nastri o storage in un sistema elettronico) senza previo consenso scritto da parte del detentore del copyright.

Il software derivato dal materiale sottoposto a copyright di NetApp è soggetto alla seguente licenza e dichiarazione di non responsabilità:

IL PRESENTE SOFTWARE VIENE FORNITO DA NETAPP "COSÌ COM'È" E SENZA QUALSIVOGLIA TIPO DI GARANZIA IMPLICITA O ESPRESSA FRA CUI, A TITOLO ESEMPLIFICATIVO E NON ESAUSTIVO, GARANZIE IMPLICITE DI COMMERCIABILITÀ E IDONEITÀ PER UNO SCOPO SPECIFICO, CHE VENGONO DECLINATE DAL PRESENTE DOCUMENTO. NETAPP NON VERRÀ CONSIDERATA RESPONSABILE IN ALCUN CASO PER QUALSIVOGLIA DANNO DIRETTO, INDIRETTO, ACCIDENTALE, SPECIALE, ESEMPLARE E CONSEQUENZIALE (COMPRESI, A TITOLO ESEMPLIFICATIVO E NON ESAUSTIVO, PROCUREMENT O SOSTITUZIONE DI MERCI O SERVIZI, IMPOSSIBILITÀ DI UTILIZZO O PERDITA DI DATI O PROFITTI OPPURE INTERRUZIONE DELL'ATTIVITÀ AZIENDALE) CAUSATO IN QUALSIVOGLIA MODO O IN RELAZIONE A QUALUNQUE TEORIA DI RESPONSABILITÀ, SIA ESSA CONTRATTUALE, RIGOROSA O DOVUTA A INSOLVENZA (COMPRESA LA NEGLIGENZA O ALTRO) INSORTA IN QUALSIASI MODO ATTRAVERSO L'UTILIZZO DEL PRESENTE SOFTWARE ANCHE IN PRESENZA DI UN PREAVVISO CIRCA L'EVENTUALITÀ DI QUESTO TIPO DI DANNI.

NetApp si riserva il diritto di modificare in qualsiasi momento qualunque prodotto descritto nel presente documento senza fornire alcun preavviso. NetApp non si assume alcuna responsabilità circa l'utilizzo dei prodotti o materiali descritti nel presente documento, con l'eccezione di quanto concordato espressamente e per iscritto da NetApp. L'utilizzo o l'acquisto del presente prodotto non comporta il rilascio di una licenza nell'ambito di un qualche diritto di brevetto, marchio commerciale o altro diritto di proprietà intellettuale di NetApp.

Il prodotto descritto in questa guida può essere protetto da uno o più brevetti degli Stati Uniti, esteri o in attesa di approvazione.

LEGENDA PER I DIRITTI SOTTOPOSTI A LIMITAZIONE: l'utilizzo, la duplicazione o la divulgazione da parte degli enti governativi sono soggetti alle limitazioni indicate nel sottoparagrafo (b)(3) della clausola Rights in Technical Data and Computer Software del DFARS 252.227-7013 (FEB 2014) e FAR 52.227-19 (DIC 2007).

I dati contenuti nel presente documento riguardano un articolo commerciale (secondo la definizione data in FAR 2.101) e sono di proprietà di NetApp, Inc. Tutti i dati tecnici e il software NetApp forniti secondo i termini del presente Contratto sono articoli aventi natura commerciale, sviluppati con finanziamenti esclusivamente privati. Il governo statunitense ha una licenza irrevocabile limitata, non esclusiva, non trasferibile, non cedibile, mondiale, per l'utilizzo dei Dati esclusivamente in connessione con e a supporto di un contratto governativo statunitense in base al quale i Dati sono distribuiti. Con la sola esclusione di quanto indicato nel presente documento, i Dati non possono essere utilizzati, divulgati, riprodotti, modificati, visualizzati o mostrati senza la previa approvazione scritta di NetApp, Inc. I diritti di licenza del governo degli Stati Uniti per il Dipartimento della Difesa sono limitati ai diritti identificati nella clausola DFARS 252.227-7015(b) (FEB 2014).

#### **Informazioni sul marchio commerciale**

NETAPP, il logo NETAPP e i marchi elencati alla pagina<http://www.netapp.com/TM> sono marchi di NetApp, Inc. Gli altri nomi di aziende e prodotti potrebbero essere marchi dei rispettivi proprietari.